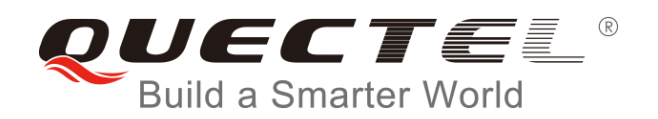

# **EC2x&EG9x&EM05 MMS AT Commands Manual**

#### **LTE Module Series**

Rev. EC2x&EG9x&EM05\_MMS\_AT\_Commands\_Manual\_V1.0

Date: 2017-12-08

Status: Released

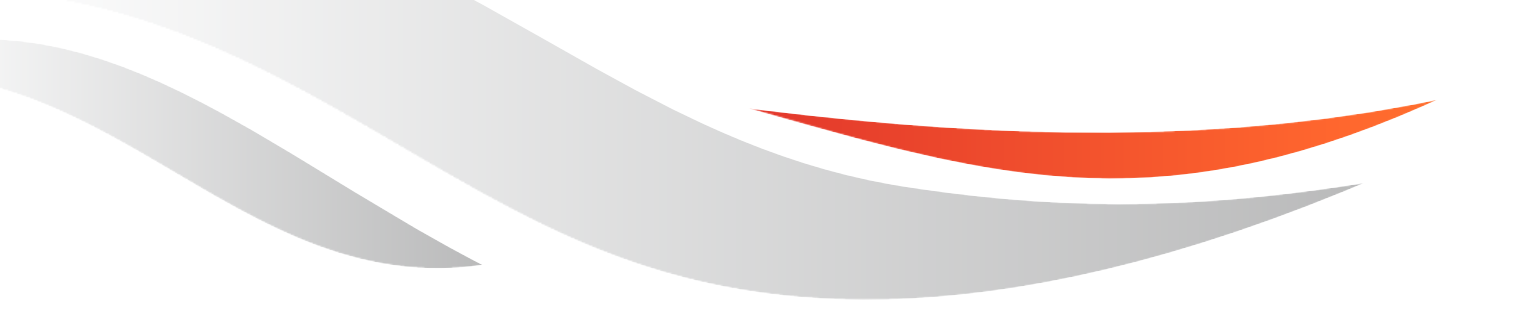

www.quectel.com

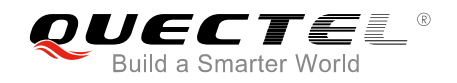

#### **Our aim is to provide customers with timely and comprehensive service. For any assistance, please contact our company headquarters:**

#### **Quectel Wireless Solutions Co., Ltd.**

7<sup>th</sup> Floor, Hongye Building, No.1801 Hongmei Road, Xuhui District, Shanghai 200233, China Tel: +86 21 5108 6236 Email: [info@quectel.com](mailto:info@quectel.com)

#### **Or our local office. For more information, please visit:**

<http://quectel.com/support/sales.htm>

**For technical support, or to report documentation errors, please visit:**  <http://quectel.com/support/technical.htm> Or email to: [support@quectel.com](mailto:support@quectel.com)

#### **GENERAL NOTES**

QUECTEL OFFERS THE INFORMATION AS A SERVICE TO ITS CUSTOMERS. THE INFORMATION PROVIDED IS BASED UPON CUSTOMERS' REQUIREMENTS. QUECTEL MAKES EVERY EFFORT TO ENSURE THE QUALITY OF THE INFORMATION IT MAKES AVAILABLE. QUECTEL DOES NOT MAKE ANY WARRANTY AS TO THE INFORMATION CONTAINED HEREIN, AND DOES NOT ACCEPT ANY LIABILITY FOR ANY INJURY, LOSS OR DAMAGE OF ANY KIND INCURRED BY USE OF OR RELIANCE UPON THE INFORMATION. ALL INFORMATION SUPPLIED HEREIN IS SUBJECT TO CHANGE WITHOUT PRIOR NOTICE.

#### **COPYRIGHT**

THE INFORMATION CONTAINED HERE IS PROPRIETARY TECHNICAL INFORMATION OF QUECTEL WIRELESS SOLUTIONS CO., LTD. TRANSMITTING, REPRODUCTION, DISSEMINATION AND EDITING OF THIS DOCUMENT AS WELL AS UTILIZATION OF THE CONTENT ARE FORBIDDEN WITHOUT PERMISSION. OFFENDERS WILL BE HELD LIABLE FOR PAYMENT OF DAMAGES. ALL RIGHTS ARE RESERVED IN THE EVENT OF A PATENT GRANT OR REGISTRATION OF A UTILITY MODEL OR DESIGN.

*Copyright © Quectel Wireless Solutions Co., Ltd. 2017. All rights reserved.*

<span id="page-2-0"></span>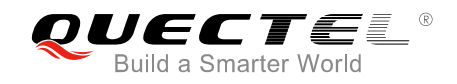

### **About the Document**

### **History**

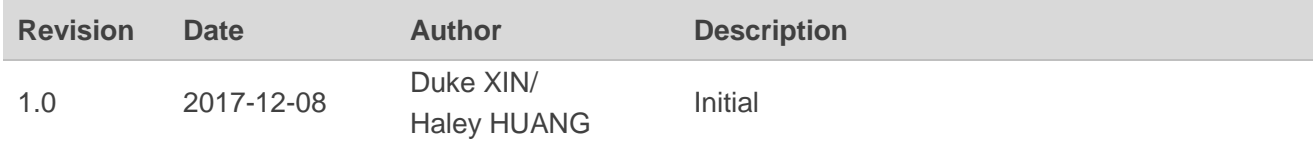

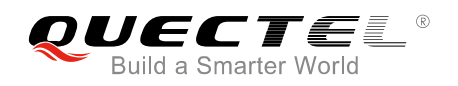

#### <span id="page-3-0"></span>**Contents**

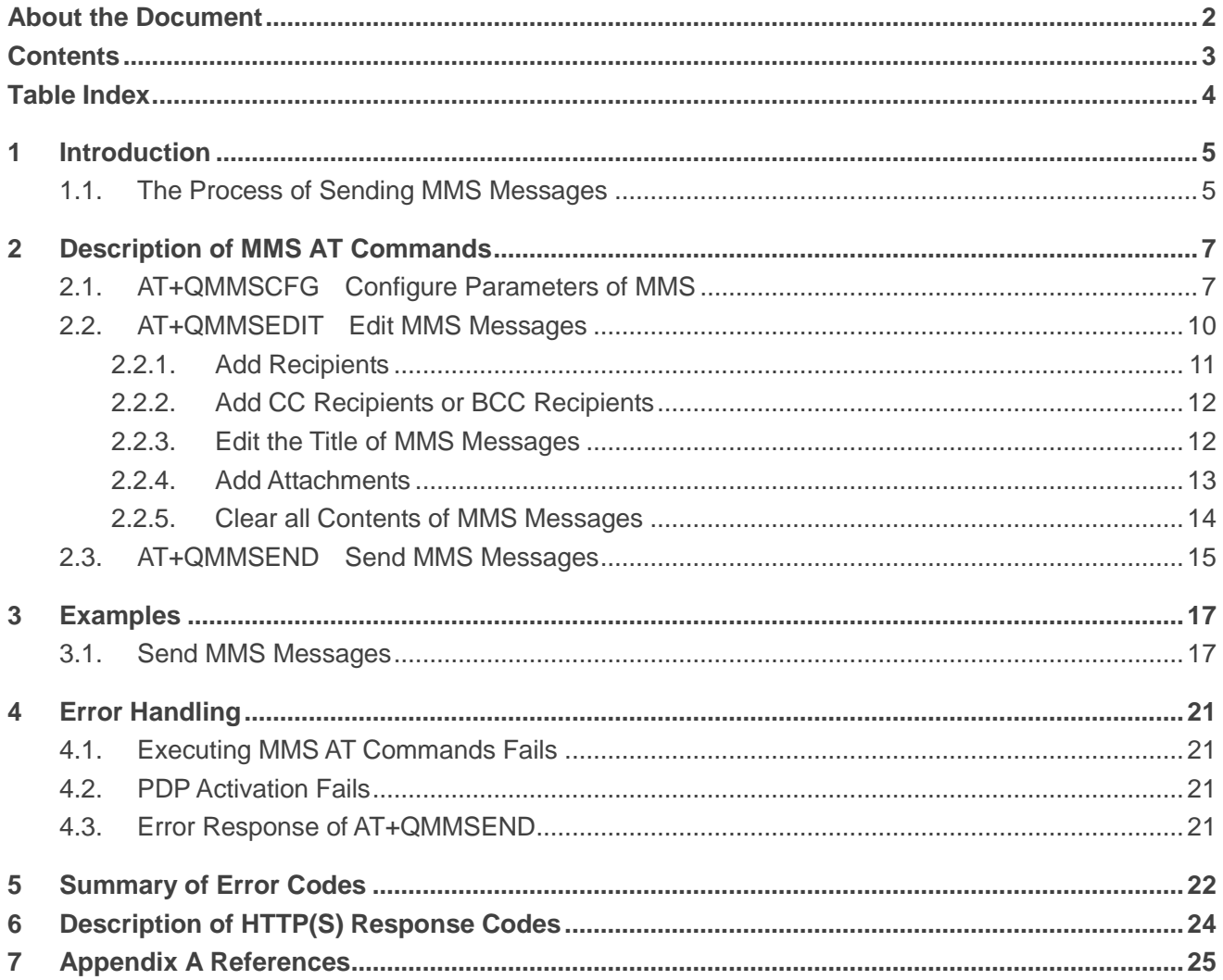

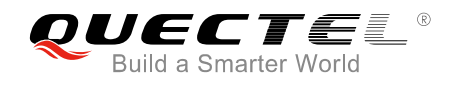

#### <span id="page-4-0"></span>**Table Index**

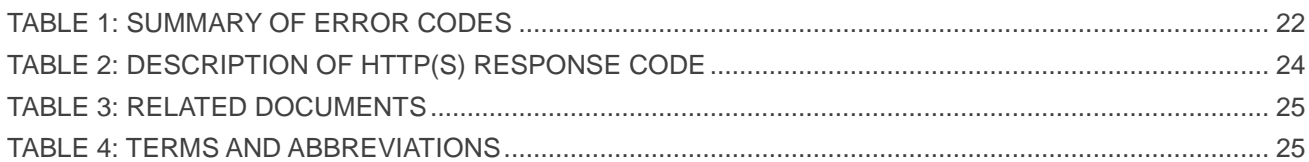

<span id="page-5-0"></span>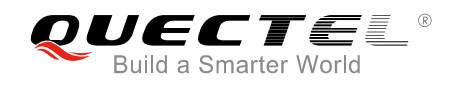

### **1 Introduction**

Quectel EC2x&EG9x&EM05 modules provide MMS application interface for sending messages including multimedia objects (image, audio, rich text, etc.). This document is a reference guide to all the AT commands defined for MMS.

This document is applicable to following Quectel modules.

- EC2x (including EC25, EC21, EC20 R2.0 and EC20 R2.1)
- EG9x (including EG91 and EG95)
- EM05

#### <span id="page-5-1"></span>**1.1. The Process of Sending MMS Messages**

**Step 1:** Configure and activate a PDP context.

- 1) Configure <APN>, <username>, <password> and other parameters of a PDP context by AT+QICSGP. Please refer to *Quectel\_EC2x&EG9x&EM05\_TCP(IP)\_AT\_Commands\_Manual* for details. If QoS settings need to be updated, configure them by AT+CGQMIN, AT+CGEQMIN, AT+CGQREQ and AT+CGEQREQ commands. For more details, please refer to *Quectel\_EC25&EC21\_AT\_Commands\_Manual, Quectel\_EG9x\_AT\_Commands\_Manual and Quectel\_EM05\_AT\_Commands\_Manual*.
- 2) Activate the PDP context by AT+QIACT.
- 3) Configure the PDP context ID for MMS by AT+QMMSCFG="contextid",<contextID>.
- **Step 2:** Configure URL and proxy of MMSC.
	- 1) Configure the URL of MMSC by AT+QMMSCFG="mmsc",<URL>.
	- 2) Configure the proxy of MMSC by AT+QMMSCFG="proxy",<gateway>,<port>.
- Step 3: Configure sending parameters by AT+QMMSCFG="sendparam",<valid>,<pri>,<sendrep>,<vi sible>,<class>.
- **Step 4:** Edit MMS messages.
	- 1) Add recipients' address by AT+QMMSEDIT=1,1,<optstring>.
	- 2) Add CC recipients' address by AT+QMMSEDIT=2,1,<optstring>.
	- 3) Add BCC recipients' address by AT+QMMSEDIT=3,1,<optstring>.
	- 4) Edit the title by AT+QMMSEDIT=4,1,<optstring>. The character set should be specified as title by AT+QMMSCFG="character ",<charset> first.
	- 5) Add attachments by AT+QMMSEDIT=5,1,<optstring>. The attachments can be RAM, UFS or SD files. And the files can be uploaded to RAM, UFS or SD card by AT+QFUPL command. After

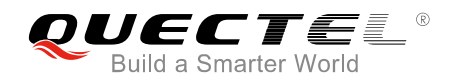

sending MMS messages successfully, the file should be deleted by AT+QFDEL command. If the attachment is a text file, the character set should be specified by AT+QMMSCFG="character",<charset> first. For more details, please refer to *Quectel\_EC2x&EG9x&EM05\_FILE\_AT\_Commands\_Munual*.

- **Step 5:** Send MMS messages by AT+QMMSEND=<timeout>. It may take some time to send MMS messages successfully. MMS messages should be sent again before output of "+QMMSEND: <err>,<httprsp>[,<mmsrsp>]" which indicates the ending of sending MMS messages.
- **Step 6:** Clear the content of an MMS message by AT+QMMSEDIT=0 and delete the files as attachments by AT+QFDEL. For more details, please refer to *Quectel\_EC2x&EG9x&EM05\_FILE\_AT\_ Commands\_Munual*.

**Step 2** to **Step 6** can be repeated, and **Step 4** to **Step 6** can be repeated too.

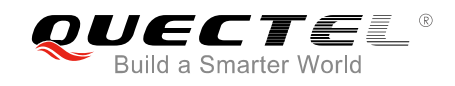

# <span id="page-7-0"></span>**2 Description of MMS AT Commands**

#### <span id="page-7-1"></span>**2.1. AT+QMMSCFG Configure Parameters of MMS**

The command can be used to configure PDP context ID, MMSC, proxy, character type and other MMS parameters. If the Write Command only executes one parameter, it will query the current settings.

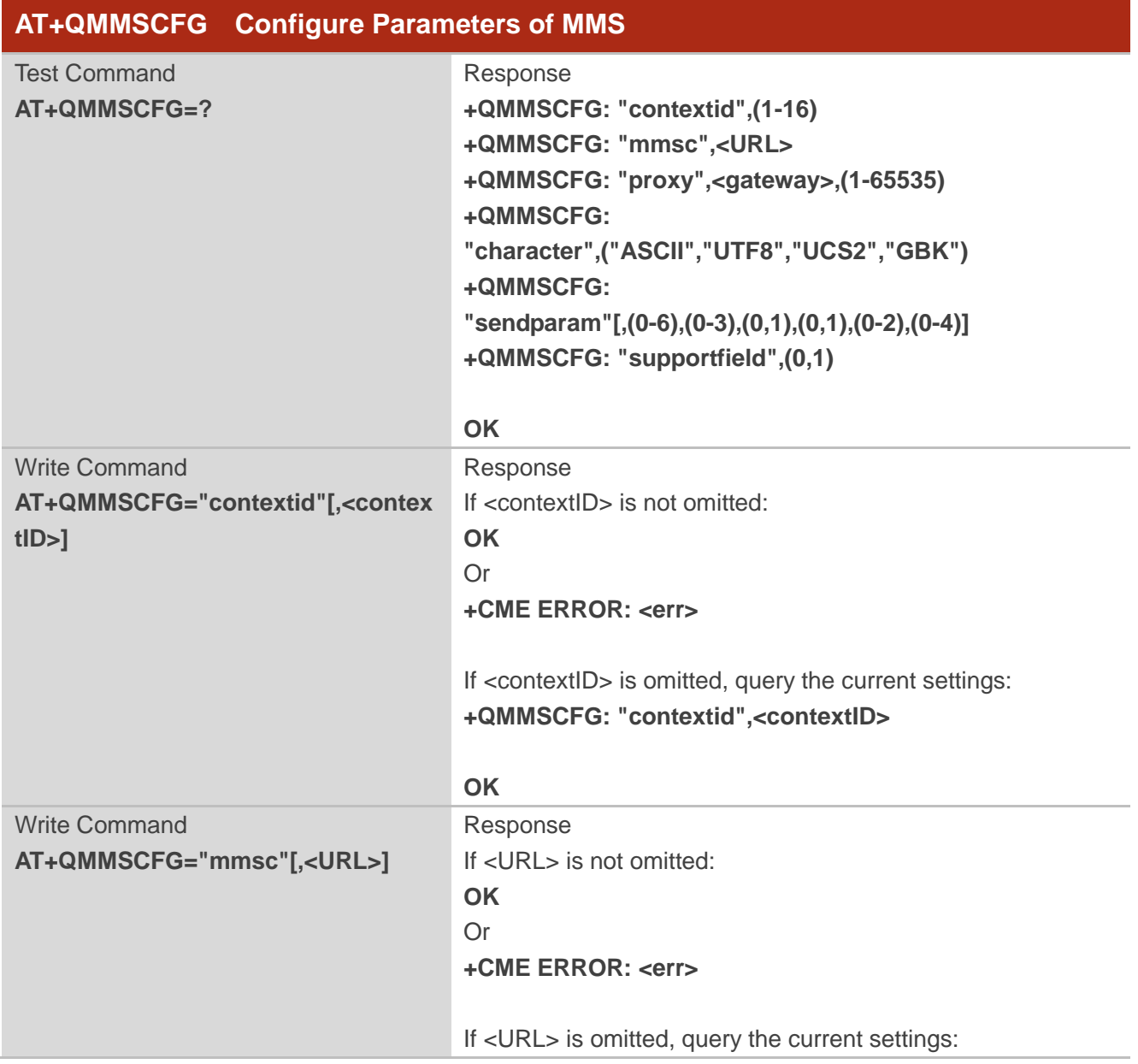

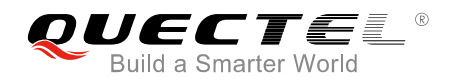

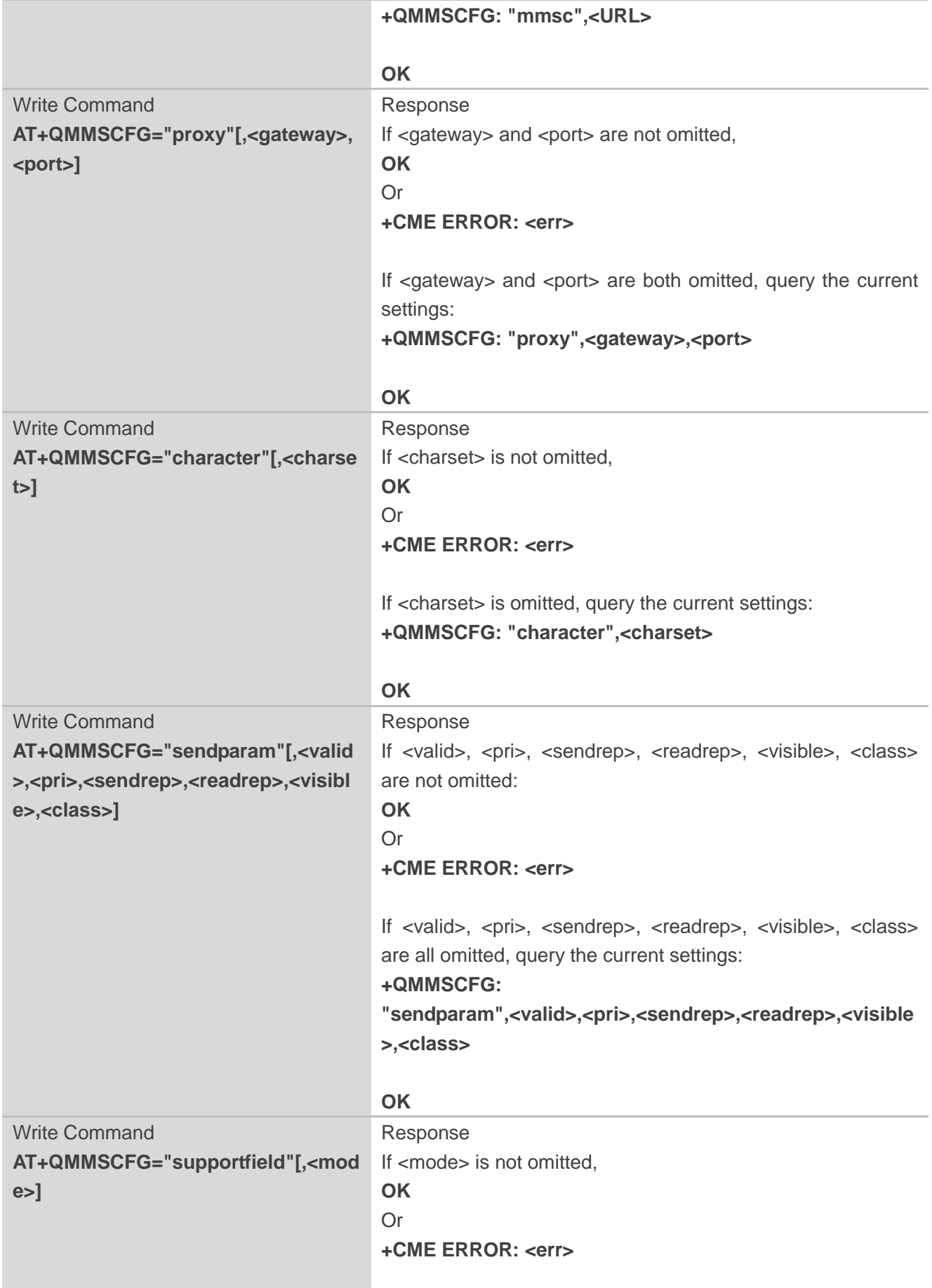

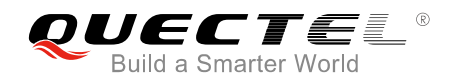

If <mode> is omitted, query the current settings: **+QMMSCFG: "supportfield",<mode>**

**OK**

#### **Parameter**

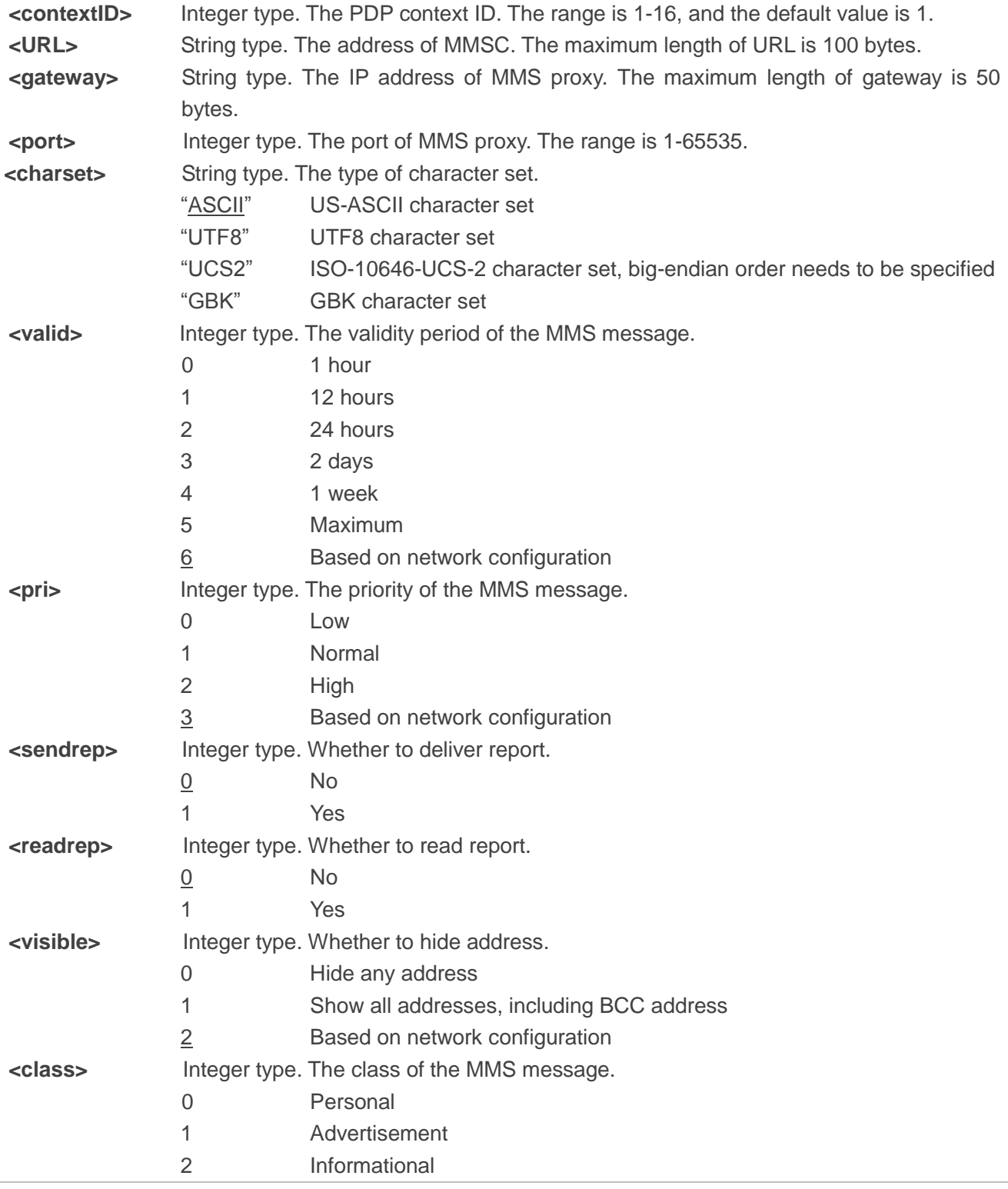

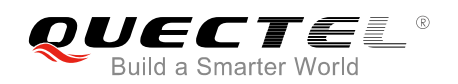

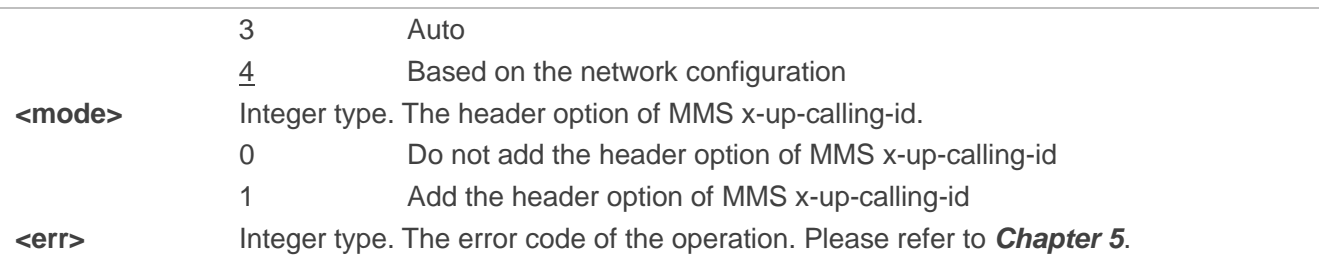

#### <span id="page-10-0"></span>**2.2. AT+QMMSEDIT Edit MMS Messages**

The command can be used to add the recipient address, edit title and add attachments for MMS messages. The character set of title or text file is set by AT+QMMSCFG="character",<charset>. For example, if the content of a text file uses UTF8 character set, AT+QMMSCFG="character","UTF8" must be executed first.

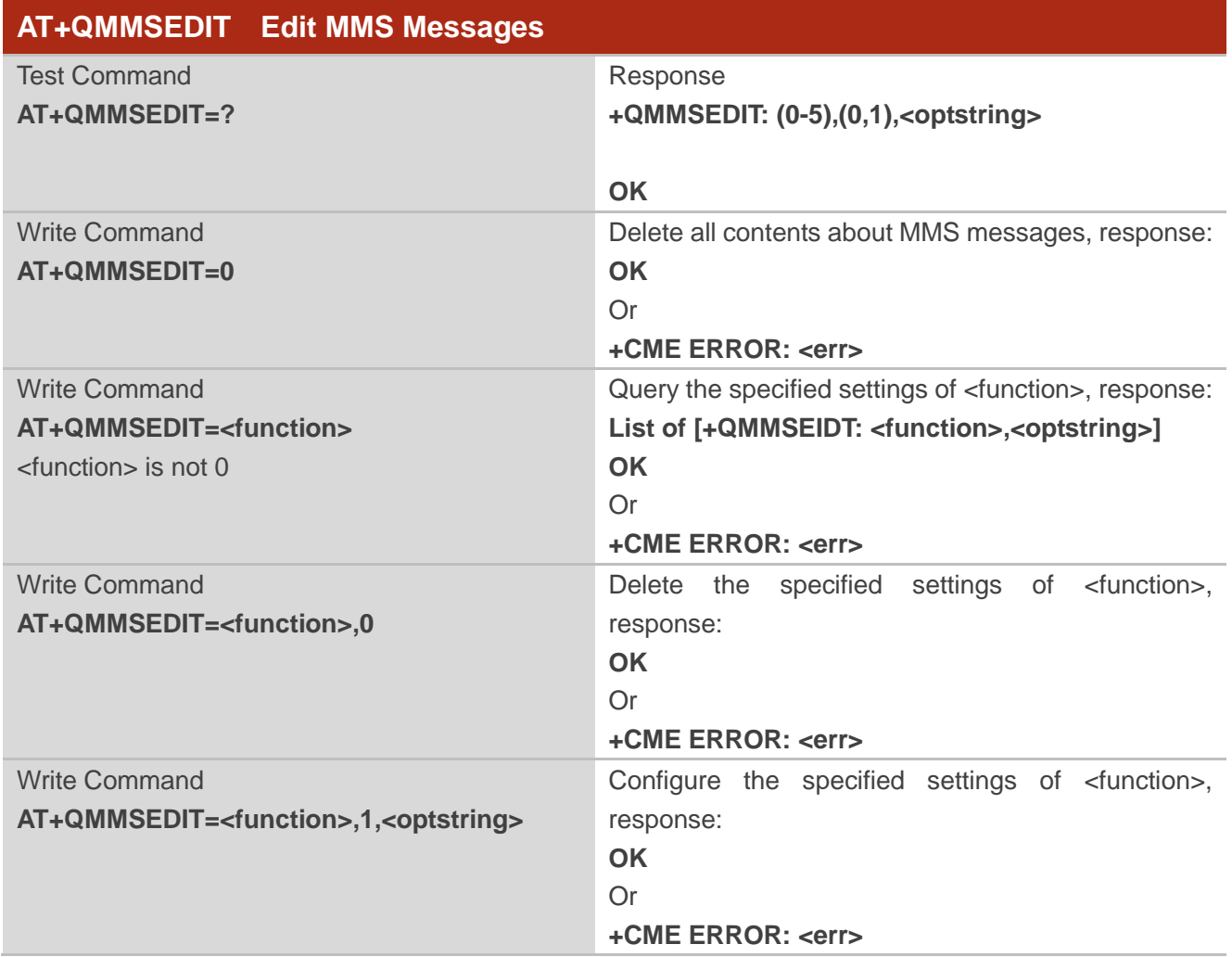

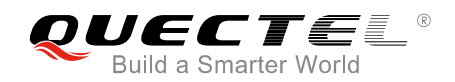

#### **Parameter**

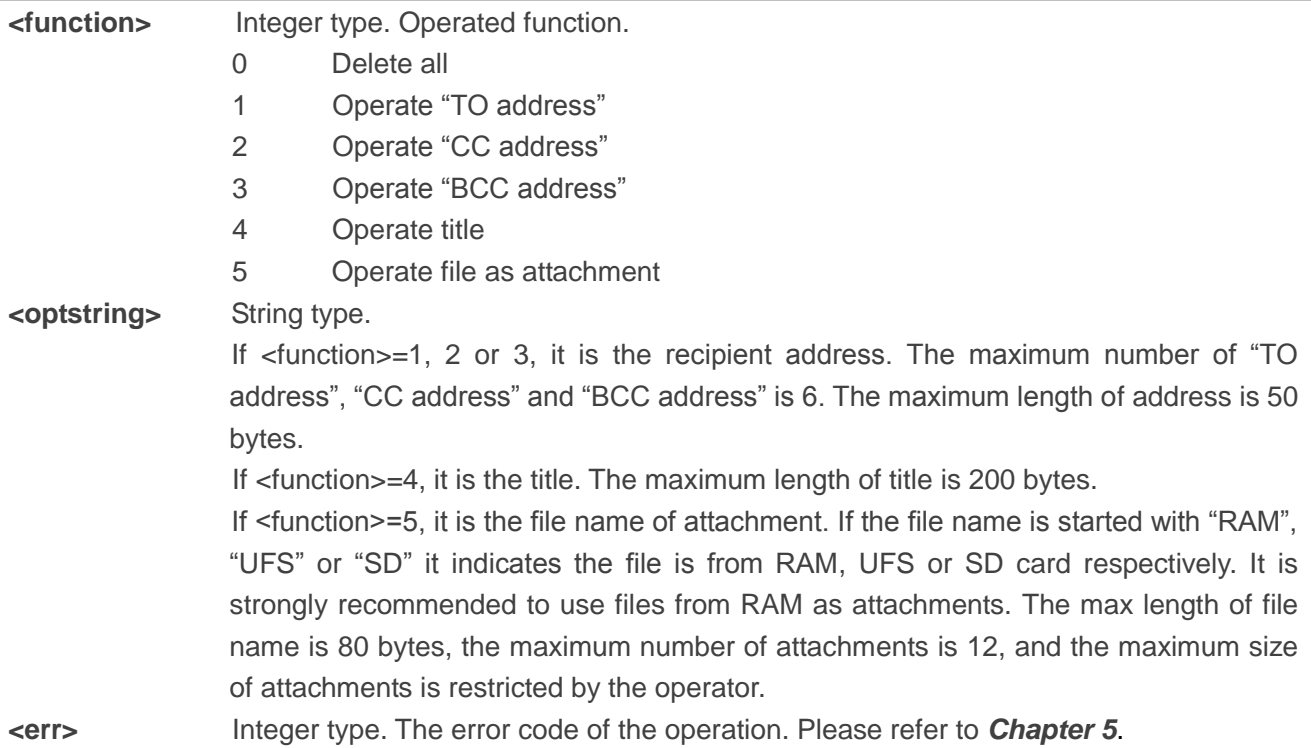

The following examples show how to edit an MMS message.

#### <span id="page-11-0"></span>**2.2.1. Add Recipients**

//Add phone number or email address as a recipient. The maximum number of recipients is 6.

```
AT+QMMSEDIT=1,1,"13856122546" //Add a phone number as a recipient.
OK
AT+QMMSEDIT=1,1,"recipient .test@quectel.com" //Add an email address as a recipient.
OK
AT+QMMSEDIT=1 //Query the recipients' address.
+QMMSEDIT: 1,"13856122546"
+QMMSEDIT: 1,"recipient.test@quectel.com"
OK
//Delete the recipients by executing AT+QMMSEDIT=1,0.
AT+QMMSEDIT=1,0 //Delete a recipient. 
OK
AT+QMMSEDIT=1 //Query the recipients' address.
OK
```
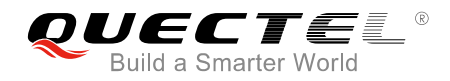

#### <span id="page-12-0"></span>**2.2.2. Add CC Recipients or BCC Recipients**

//The operation of adding CC recipients differs from adding BCC recipients only in <function> value. For CC recipients, the <function> value is 2. For BCC recipients, it is 3.

**AT+QMMSEDIT=2,1,"13856122546"** //Add a phone number as a CC recipient.

**AT+QMMSEDIT=2** //Query the CC recipient address.

**+QMMSEDIT: 2,"13856122546"** 

**OK**

**OK**

//Delete the CC recipient by executing AT+QMMSEDIT=2,0.

**AT+QMMSEDIT=2,0** //Delete the CC recipient. **OK AT+QMMSEDIT=2** //Query the CC recipient address. **OK**

#### <span id="page-12-1"></span>**2.2.3. Edit the Title of MMS Messages**

//The character set of title is set by AT+QMMSCFG="character",<charset>. If the <charset> is "ASCII", add the title as follows:

**AT+QMMSCFG="character","ASCII"** //Set the charset as "ASCII". **OK AT+QMMSEDIT=4,1,"test EM05 mms"** //Edit the title of the MMS message. **OK AT+QMMSEDIT=4** //Query the title of the MMS message. **+QMMSEDIT: 4,"ASCII","test EM05 mms"**

#### **OK**

//If the <charset> is not ASCII, the <optstring> should be the hex string of the inputted data.

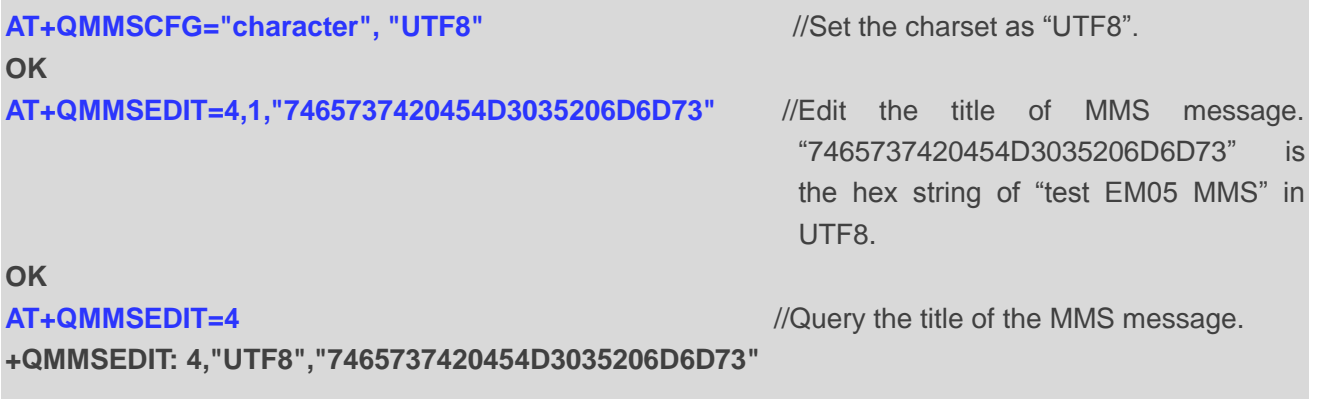

**OK**

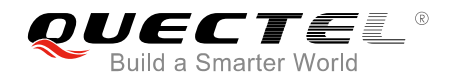

//Delete the title by executing AT+QMMSEDIT=4,0.

**OK**

**AT+QMMSEDIT=4,0** //Delete the title of the MMS message.

**AT+QMMSEDIT=4** //Query the title of the MMS message.

**OK**

#### <span id="page-13-0"></span>**2.2.4. Add Attachments**

//Customers can add attachments for an MMS message. The attachments can be RAM, UFS and SD files, but it is strongly recommended to use RAM files. The maximum number of attachments is 12, and the maximum length of file name is 80 bytes. The total size of attachments may be restricted by the operator. In the following example, the attachment is an RAM text file:

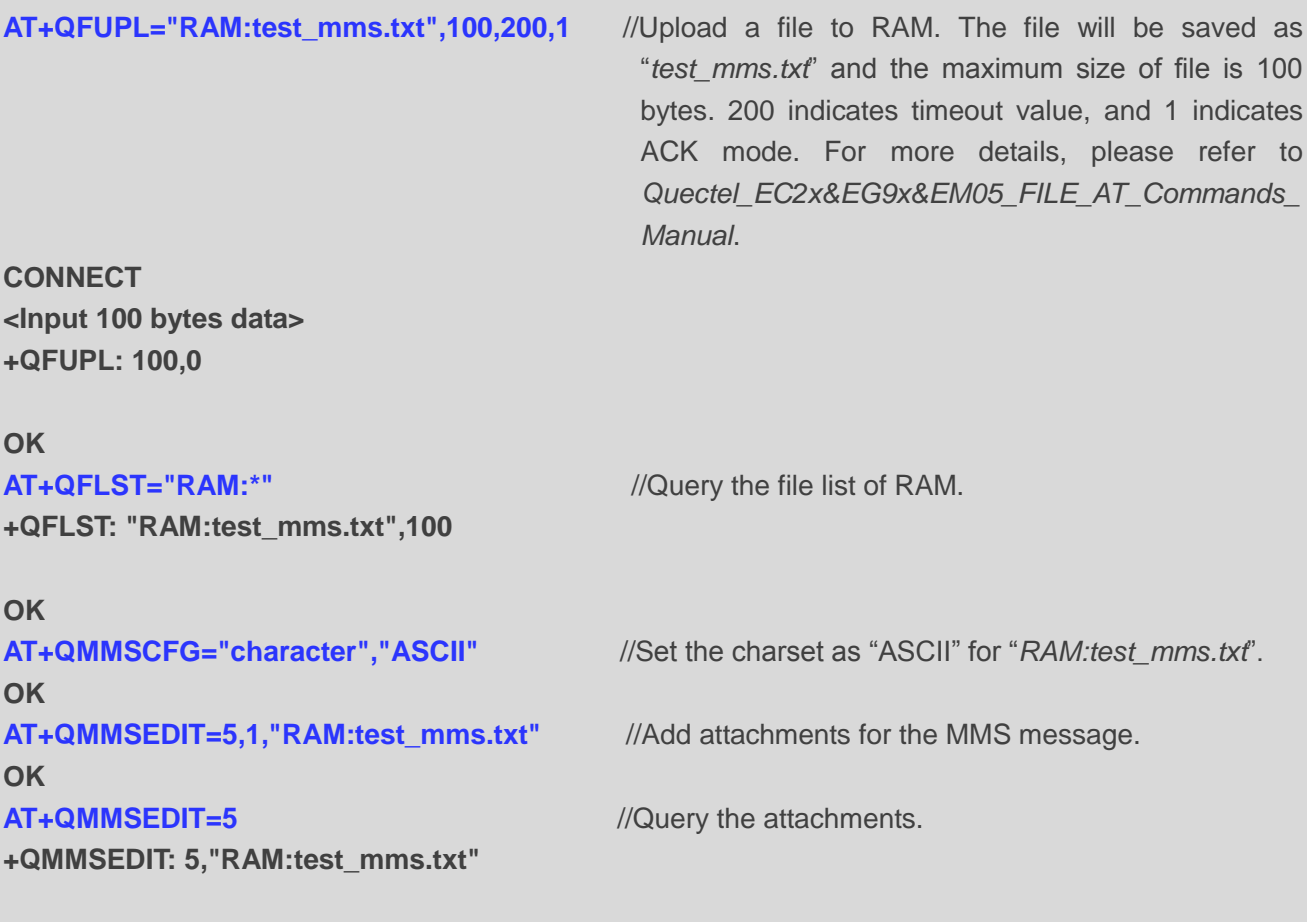

#### **OK**

//In the following example, the attachment is an RAM JPG file:

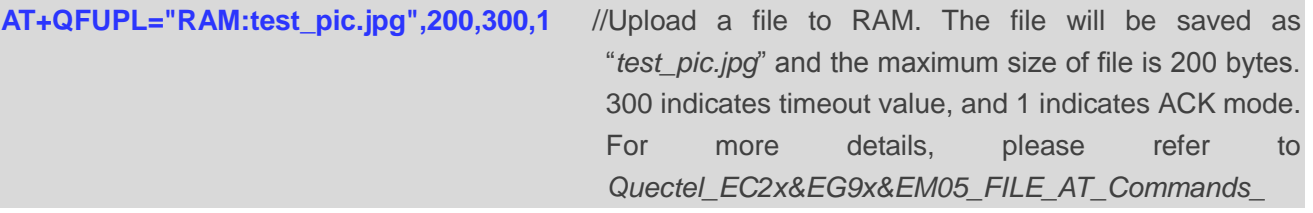

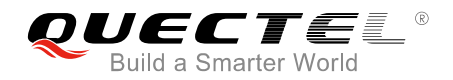

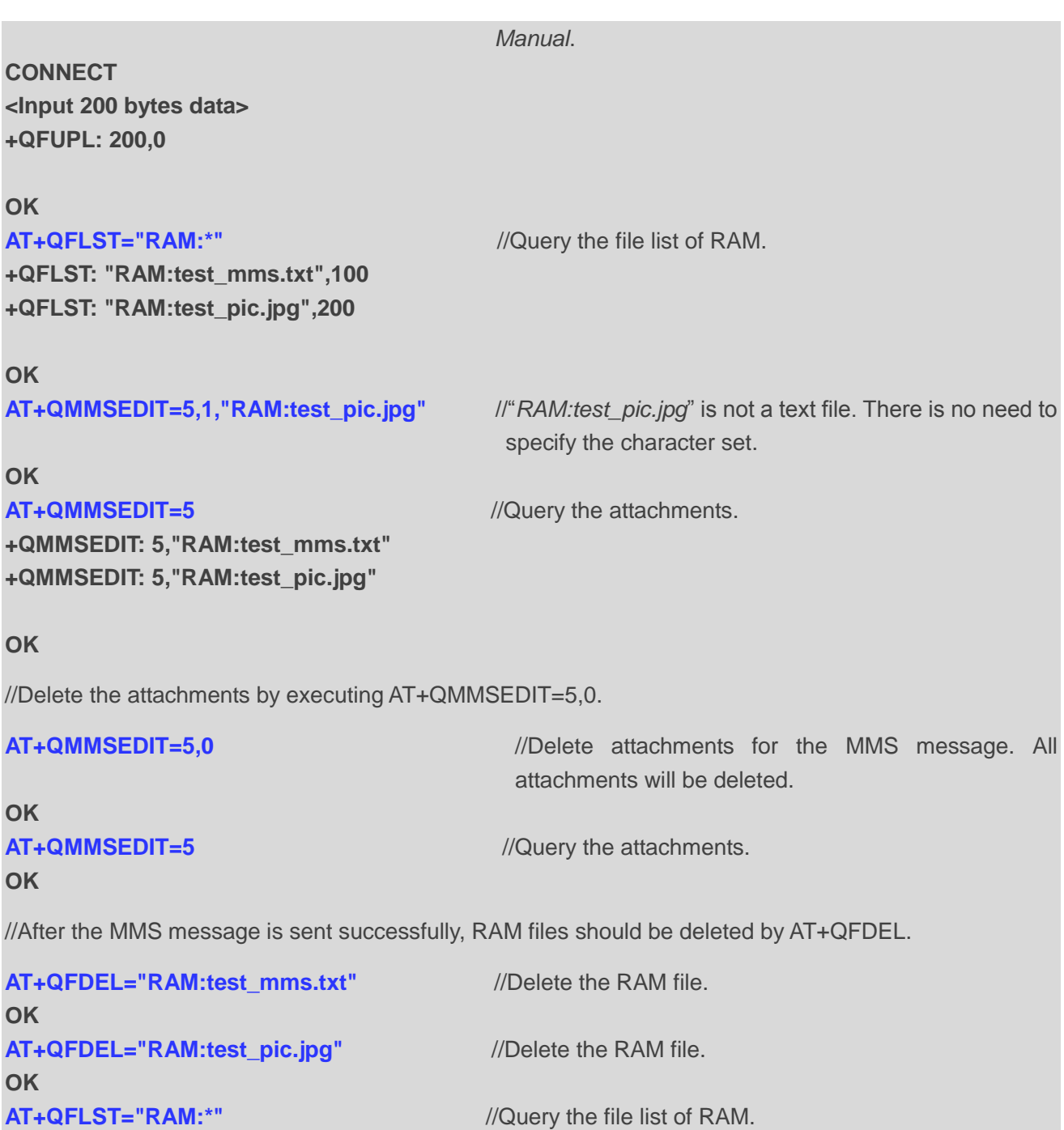

#### <span id="page-14-0"></span>**2.2.5. Clear all Contents of MMS Messages**

**OK**

//Delete the content, recipients, CC recipients, BCC recipients, title and attachments of an MMS message by AT+QMMSEDIT=0.

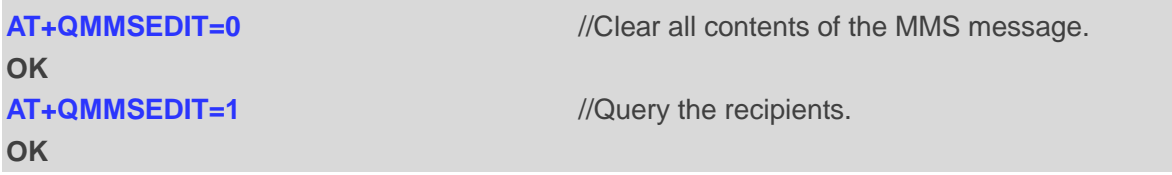

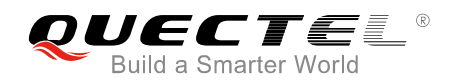

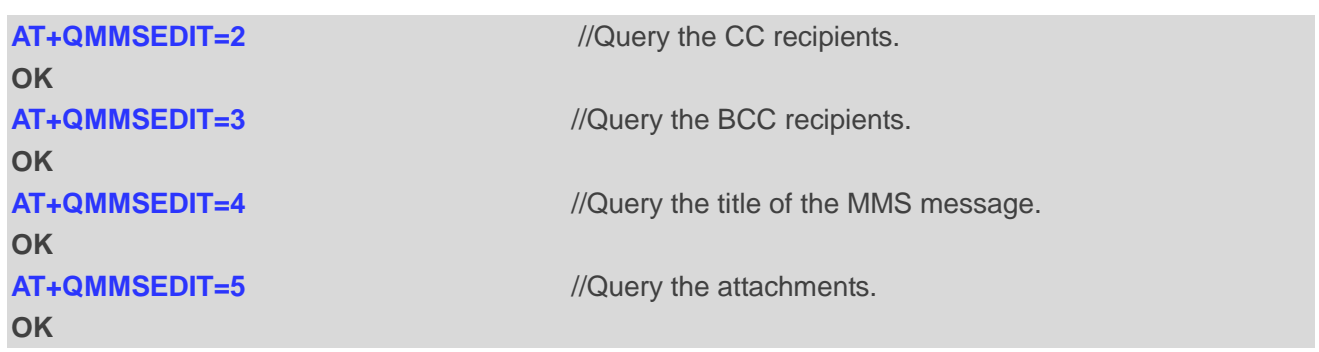

#### <span id="page-15-0"></span>**2.3. AT+QMMSEND Send MMS Messages**

AT+QMMSEND is used to send MMS messages. Customers should not re-execute AT+QMMSEND until "+QMMSEND: <err>,<httprsp>,<mmsrsp>" is returned. When the <timeout> is reached, if the process of sending MMS messages has not finished yet, MMS sending will be interrupted.

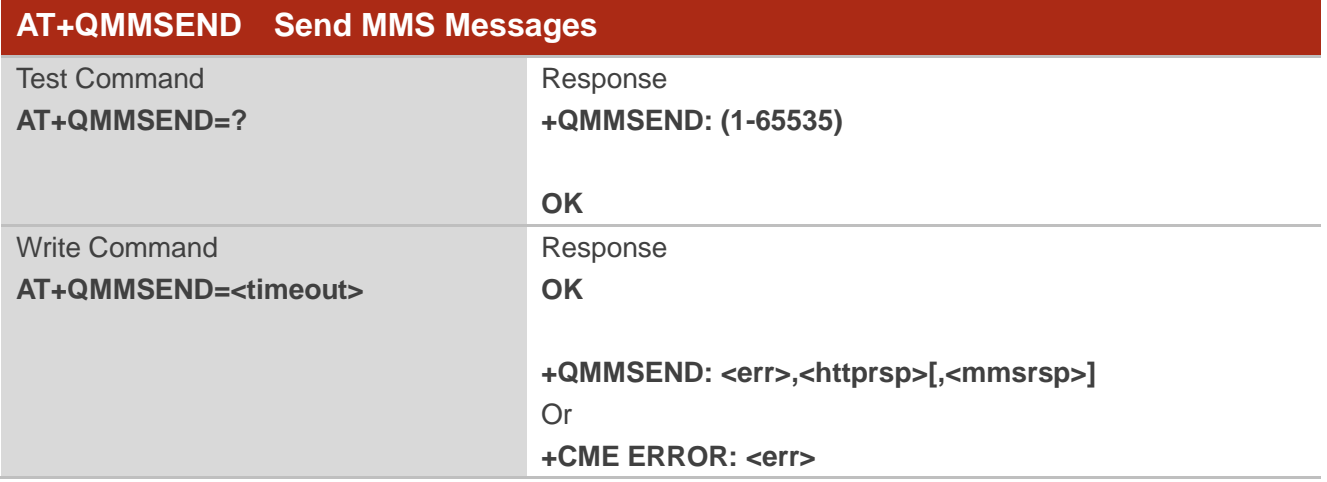

#### **Parameter**

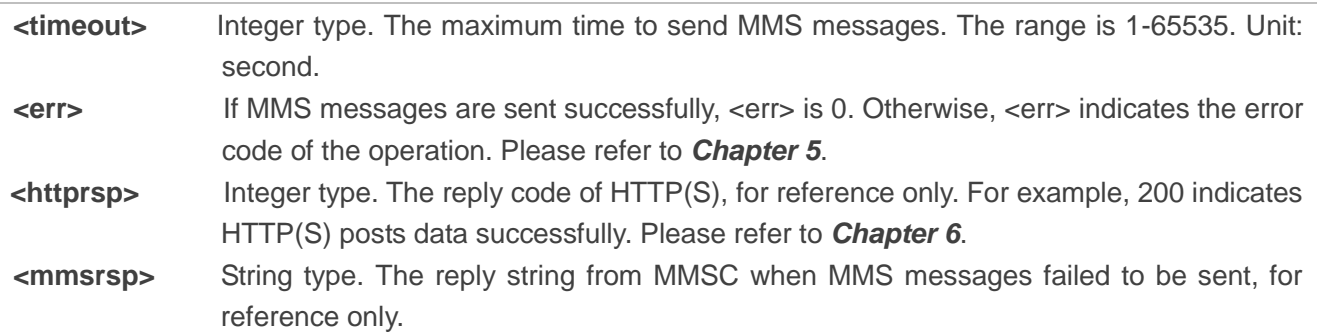

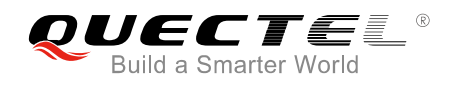

#### **Example**

**OK**

**AT+QMMSEND=100** //Send an MMS message.

**+QMMSEND: 0,200** //Indicate the result of sending the MMS message.

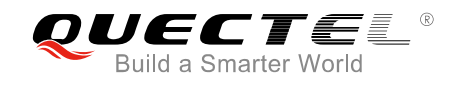

## <span id="page-17-0"></span>**3 Examples**

#### <span id="page-17-1"></span>**3.1. Send MMS Messages**

//Step 1: Configure and activate a PDP context.

**OK AT+QIACT=1** //Activate PDP context 1. **OK** //Activated successfully. **+QIACT: 1,1,1,"10.7.157.1"**

**OK**

**AT+QICSGP=1,1,"UNIWAP","" ,"",1** //Configure PDP context 1. APN is "UNIWAP" for China Unicom.

**AT+QIACT?** //Query the state of PDP context.

**AT+QMMSCFG="contextid",1** //Set the PDP context ID as 1. The PDP context ID must be activated first.

**OK AT+QMMSCFG="contextid"** //Query the PDP context ID. **+QMMSCFG: "contextid",1**

#### **OK**

//Step 2: Configure the URL and proxy of MMSC.

#### **OK**

**AT+QMMSCFG="mmsc"** //Query the URL of MMSC. **+QMMSCFG: "mmsc","mmsc.myuni.com"**

#### **OK**

#### **OK**

**+QMMSCFG: "proxy","10.0.0.172",80**

**AT+QMMSCFG="mmsc","mmsc.myuni.com"** //Configure the URL of MMSC. "mmsc.myuni.com" is for China Unicom.

**AT+QMMSCFG="proxy","10.0.0.172",80** //Configure the proxy address and port of MMSC. "10.0.0.172:80" is for China Unicom.

**AT+QMMSCFG="proxy"** //Query the proxy address and port of MMSC.

**OK**

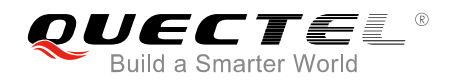

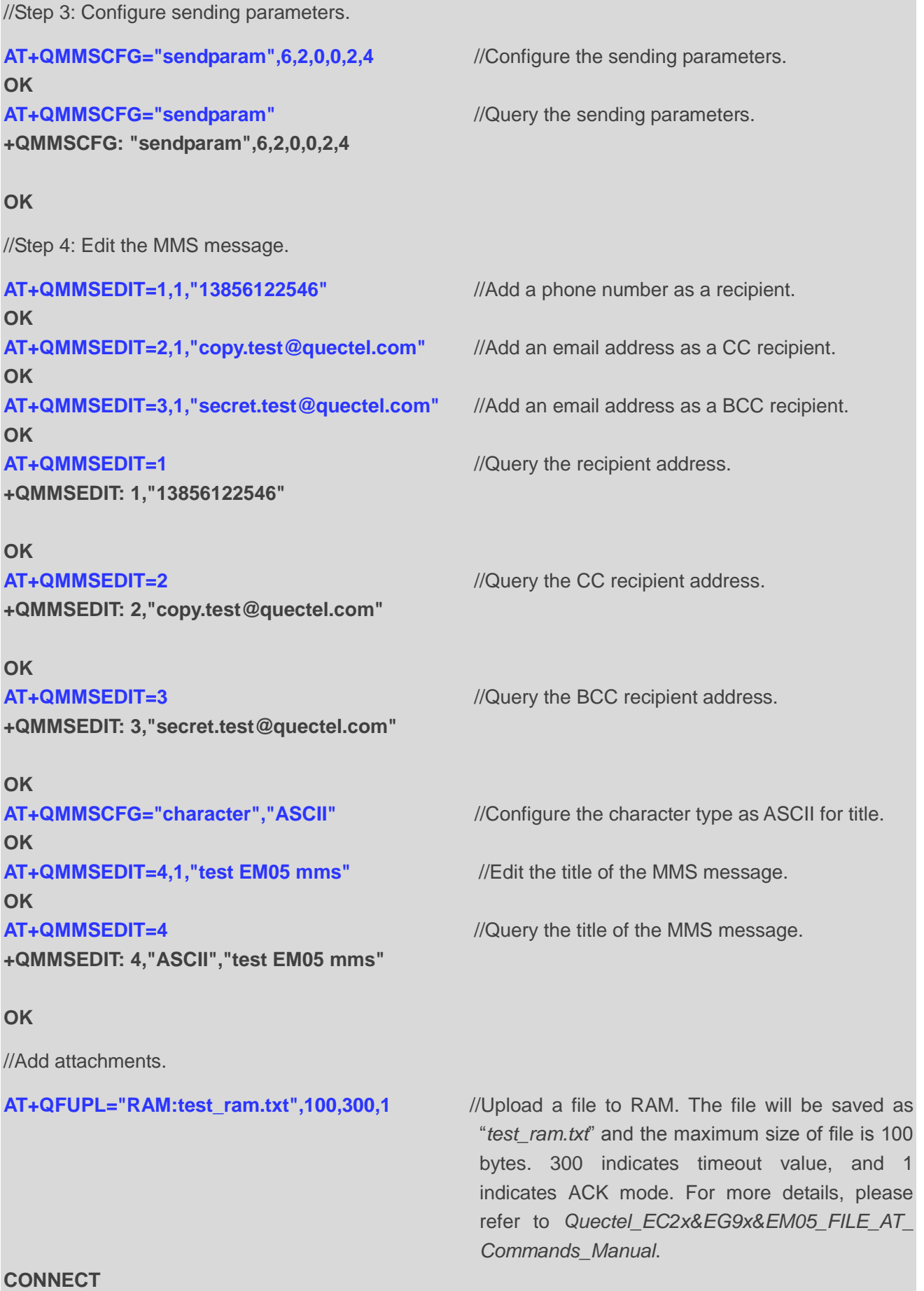

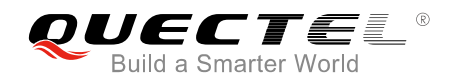

**<Input 100 bytes data> +QFUPL: 100,0**

#### **OK**

**+QFLST: "RAM:test\_ram.txt",100**

#### **OK**

#### **OK**

#### **OK**

**AT+QMMSEDIT=5** //Query the attachments. **+QMMSEDIT: 5,"RAM:test\_ram.txt"** 

#### **OK**

**CONNECT <Input 200 bytes data> +QFUPL: 200,0**

#### **OK**

**AT+QFLST="RAM:\*" +QFLST: "RAM:test\_ram.txt",100** //Query the file list of RAM. **+QFLST: "RAM:test\_pic.jpg",200**

#### **OK**

#### **OK**

**AT+QMMSEDIT=5** //Query the attachments. **+QMMSEDIT: 5,"RAM:test\_ram.txt" +QMMSEDIT: 5,"RAM:test\_pic.jpg"** 

#### **OK**

//Step 5: Send the MMS message.

**AT+QFLST="RAM:\* "** //Query the file list of RAM.

**AT+QMMSCFG="character","ASCII"** //Configure the character type as ASCII for "*RAM:test\_ram.txt*".

**AT+QMMSEDIT=5,1,"RAM:test\_ram.txt"** //Add attachments for the MMS message. "*test\_ram.txt*" is an RAM file.

**AT+QFUPL="RAM:test\_pic.jpg",200,300,1** //Upload a file to RAM. The file will be saved as "*test\_pic.jpg*" and the maximum size of file is 200 bytes. 300 indicates timeout value, and 1 indicates ACK mode. For more details, please refer to *Quectel\_EC2x&EG9x&EM05\_FILE\_AT\_ Commands\_Manual.*

**AT+QMMSEDIT=5,1,"RAM:test\_pic.jpg"** //"*RAM:test\_pic.jpg*" is not a text file. There is no need to specify the character set.

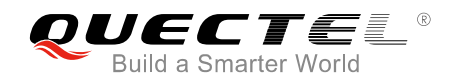

**OK**

//Step 6: Clear content of the MMS message.

**OK AT+QFDEL="RAM:test\_ram.txt"** //Delete the RAM file. **OK AT+QFDEL="RAM:test\_pic.jpg"** //Delete the RAM file. **OK**

**AT+QMMSEND=100** //Send the MMS message.

**+QMMSEND: 0,200** //Indicate the result of sending the MMS message.

**AT+QMMSEDIT=0** //Clear the content of the MMS message.

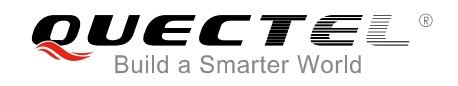

### <span id="page-21-0"></span>**4 Error Handling**

#### <span id="page-21-1"></span>**4.1. Executing MMS AT Commands Fails**

When executing MMS AT commands, if response "ERROR" is received from the module, please check whether the (U)SIM card is inserted, and whether it is "+CPIN: READY" returned when executing AT+CPIN?.

#### <span id="page-21-2"></span>**4.2. PDP Activation Fails**

If it is failed to activate a PDP context by AT+QIACT command, please check the following configurations:

- 1. Query whether PS domain is attached or not by AT+CGATT? command. If not, please execute AT+CGATT=1 to attach PS domain.
- 2. Query the PS domain status by AT+CGREG? command and make sure the PS domain has been registered.
- 3. Query the PDP context parameters by AT+QICSGP command and make sure the APN of specified PDP context has been set.
- 4. Make sure the specified PDP context ID is neither used by PPP nor activated by AT+CGACT command.
- 5. According to 3GPP specifications, the module only supports three PDP contexts activated simultaneously, so customers must make sure the number of activated PDP contexts is less than 3.

If all above configurations are correct, but activating the PDP context by AT+QIACT command still fails, please reboot the module to resolve this issue. After rebooting the module, please check the configurations mentioned above for at least three times and each time at an interval of 10 minutes to avoid frequently rebooting the module.

#### <span id="page-21-3"></span>**4.3. Error Response of AT+QMMSEND**

"+QMMSEND: <err>,<httprsp>[,<mmsrsp>]" will be returned after executing AT+QMMSEND. If <err> is not 0, it indicates that MMS sending failed, and please resend it. If resending is not successful, please deactivate the PDP context by AT+QIDEACT command and re-activate it by AT+QIACT command, then send the MMS message again.

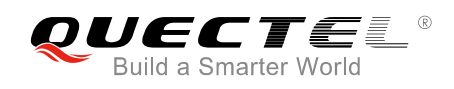

# <span id="page-22-0"></span>**Summary of Error Codes**

The error code <err> indicates an error related to mobile equipment or network. The details about <err> are described in the following table.

#### <span id="page-22-1"></span>**Table 1: Summary of Error Codes**

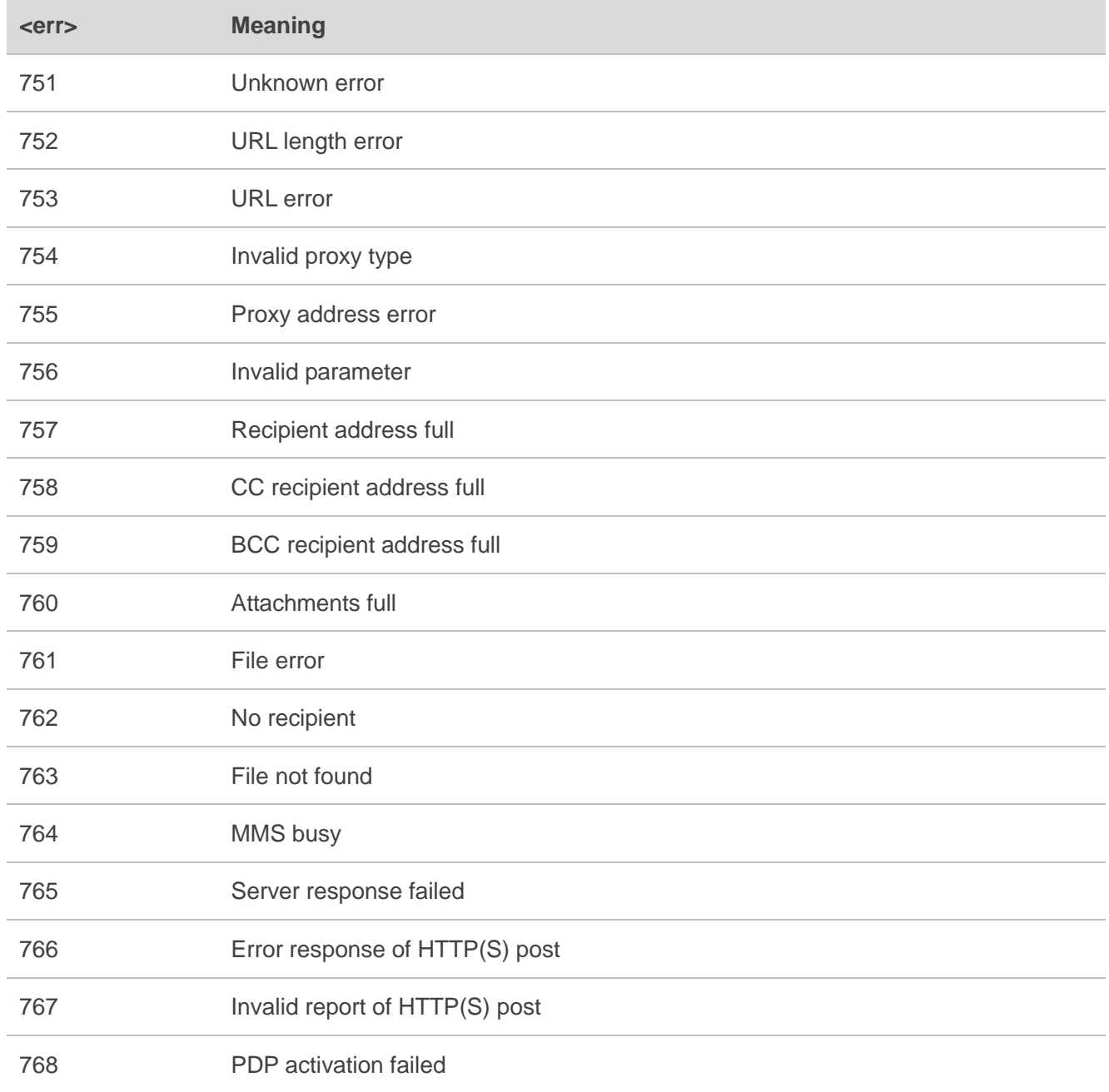

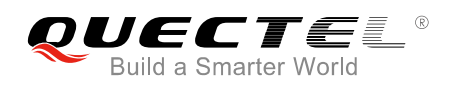

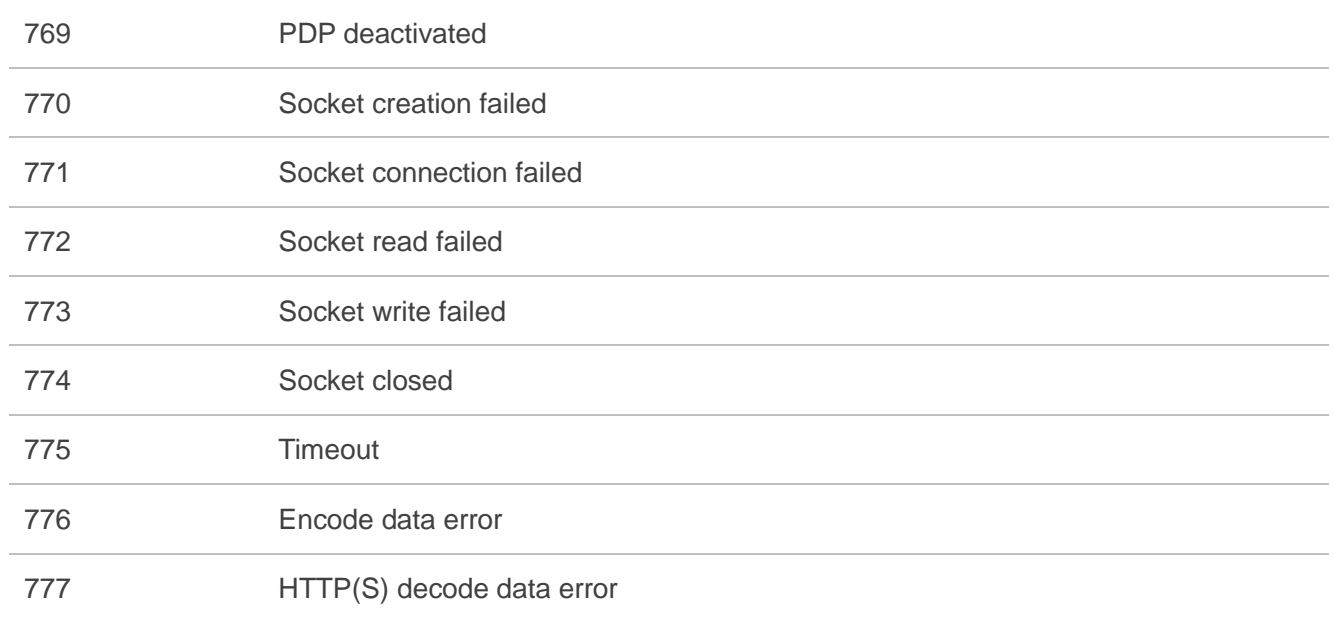

<span id="page-24-0"></span>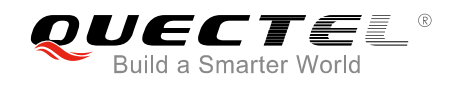

### **6 Description of HTTP(S) Response Codes**

The HTTP(S) protocol error code <httprsp> indicates an error replied from MMSC. Please refer to *RFC2616* (Hypertext Transfer Protocol--HTTP/1.1). The details about <httprsp> are described in the following table.

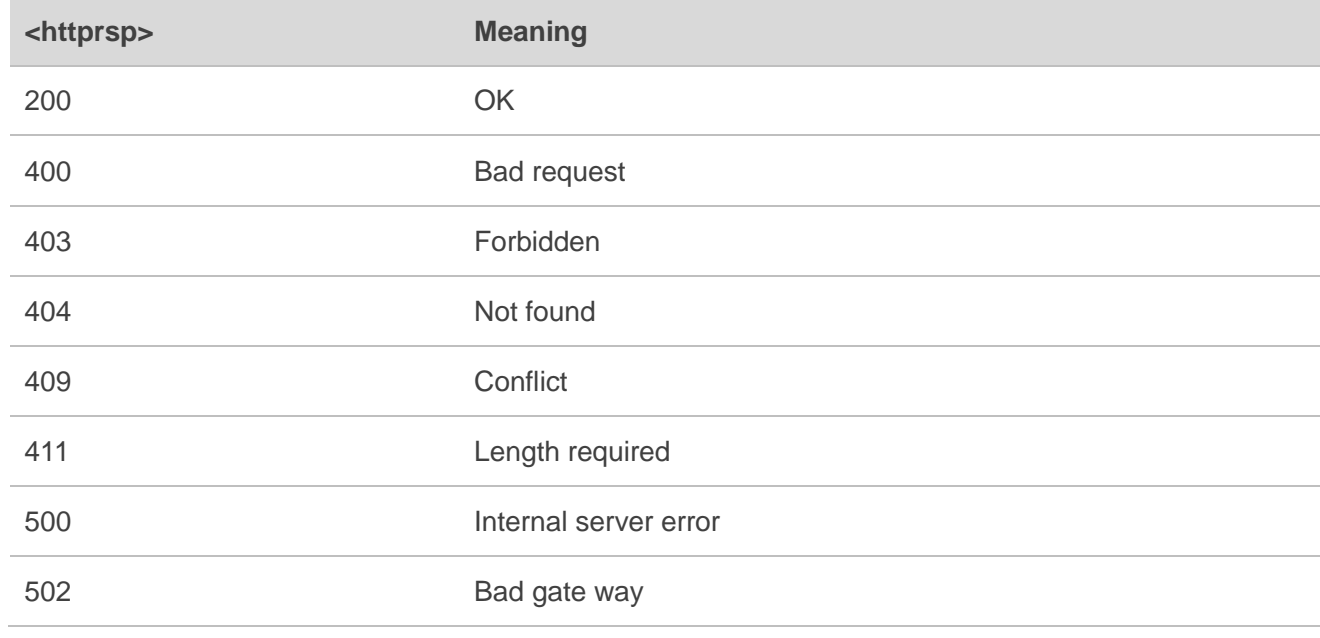

#### <span id="page-24-1"></span>**Table 2: Description of HTTP(S) Response Code**

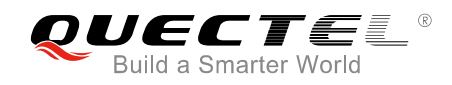

# <span id="page-25-0"></span>**7 Appendix A References**

#### <span id="page-25-1"></span>**Table 3: Related Documents**

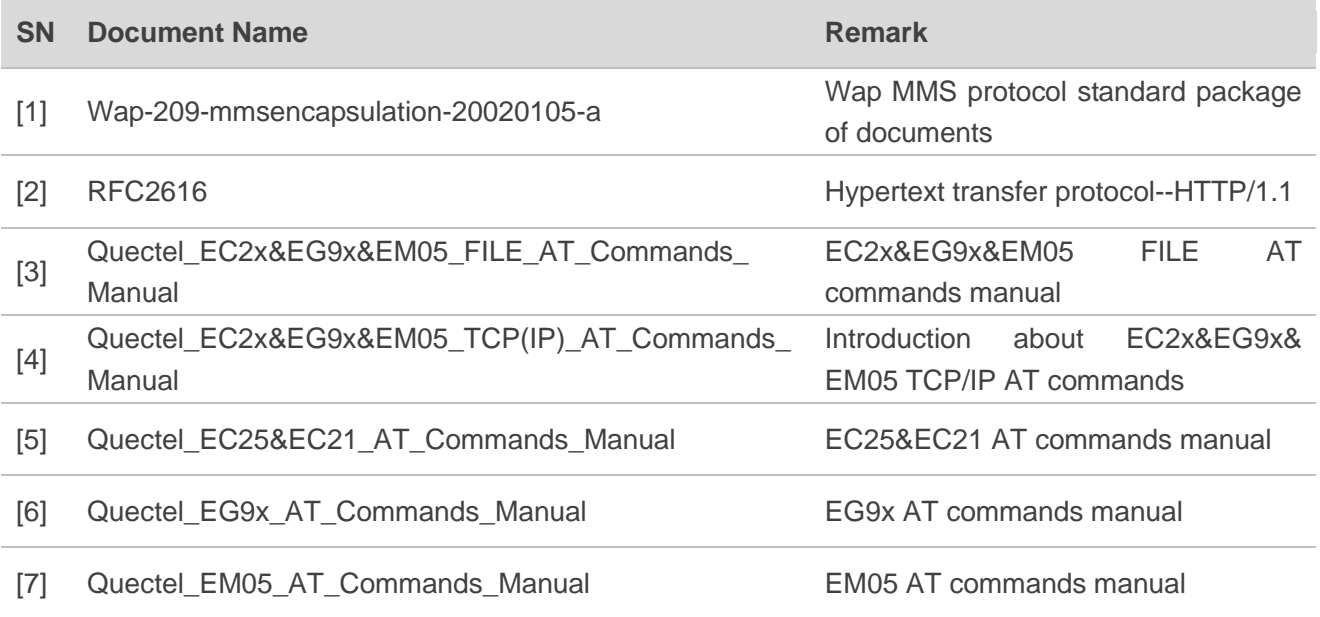

#### <span id="page-25-2"></span>**Table 4: Terms and Abbreviations**

![](_page_25_Picture_179.jpeg)